## **Использованные материалы:**

- «Образцы каллиграфического написания букв и цифр» (комплект карточек): издательство «Сфера»;
- http://zna1-ka.ru/ печатные цифры.

## **Как работать с презентацией:**

• На первом слайде каждая цифра является гиперссылкой. При нажатии на цифру открывается слайд, на котором изображена печатная цифра и количеством предметов, при нажатии кнопки **далее** появляется на *этом же* слайде клетка с письменной цифрой.

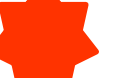

•Нажатие – показ написания цифры.

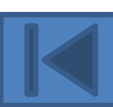

•Кнопка **Видима** возвращает на первый слайд.

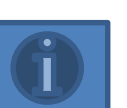

•Кнопка | П) перемещение на последний слайд.

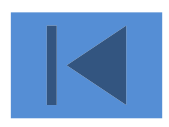